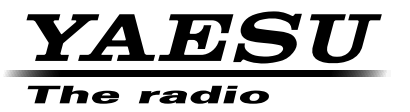

### C4FM/FM 144/430 MHz TRANSCEPTOR DE DOBLE BANDA

# FTM-100DE

# **Manual de Instrucciones (Edición GM)**

Gracias por la adquisición de este producto Yaesu.

Este manual de instrucciones proporciona información relacionada con la "función GM".

Para información sobre el funcionamiento básico del transceptor, consulte el manual de funcionamiento FTM-100DE, adjunto.

**Los nombres y productos de empresas que aparecen en este manual son marcas registradas o marcas comerciales registradas de la empresa correspondiente.**

# **Utilización de la función GM**

## **Índice**

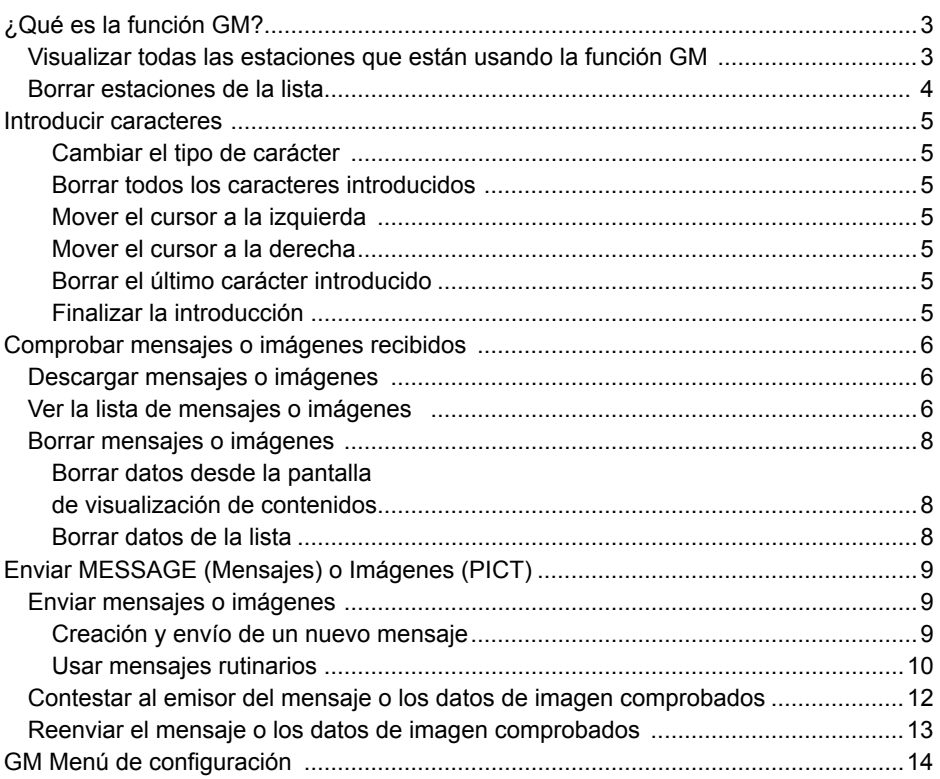

### **¿Qué es la función GM?**

La función GM (Monitor de Grupo) vigila automáticamente cualquier otra estación con la función GM en funcionamiento sobre la misma frecuencia, o estaciones que operen en modo DN dentro del rango de comunicación. La función GM muestra a continuación en la pantalla la información captada, incluyendo la dirección y la distancia, para cada indicativo de llamada detectado.

Además de notificarle sobre los miembros del grupo GM dentro de su rango de comunicación, la función GM también presenta, en la pantalla del transceptor, las posiciones relativas de todos los miembros del grupo.

Además, la función GM se puede usar también para intercambiar datos, como mensajes e imágenes, entre los miembros del grupo.

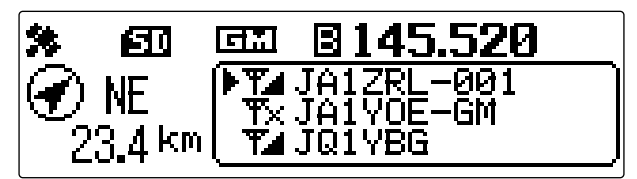

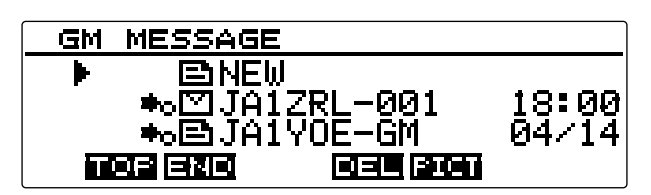

### **Consejos**

- La función GM no funciona cuando se está en el modo analógico. Cuando se activa la función GM, la banda operativa cambia automáticamente al modo DN.
- Cuando se envía una imagen con la función GM en funcionamiento, la banda operativa cambia automáticamente al modo FR (modo de comunicación de datos a alta velocidad). Al finalizar la transmisión de datos, el modo vuelve automáticamente al modo V/D original (modo de comunicación simultánea de voz y datos).

### **Visualizar todas las estaciones que usan la función GM**

**1** Sintonice la frecuencia designada en la banda operativa.

### **¿Qué es la función GM?**

### 2 Pulse  $\boxed{G_M}$ .

La función GM se activa y muestra hasta 24 estaciones usando el modo GM en la misma frecuencia, o estaciones operando en modo DN, dentro del rango de comunicación.

- 
- Consejo Visualiza **T**u para estaciones dentro de su rango de comunicación.
	- Visualiza **TX** para estaciones fuera de su rango de comunicación.

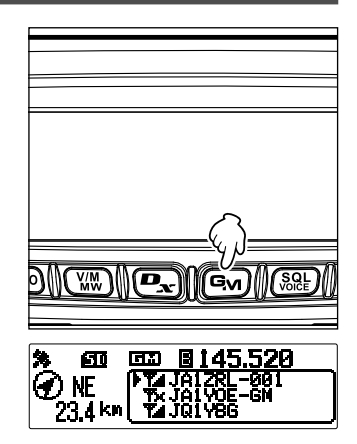

### **Borrado de estaciones de la lista**

Borrar las estaciones mostradas en la lista

 $1$  Pulse  $(BACK)$ .

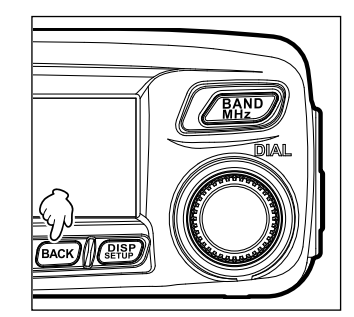

**2** Gire el DIAL para seleccionar la estación que quiere borrar y pulse  $(\overline{\text{gusp}})$ .

Borra de la lista la estación seleccionada.

 $\mathsf{Conseio}$  Pulsando  $\overline{\text{TxPO}}$  se borran todas las estaciones mostradas en la lista.

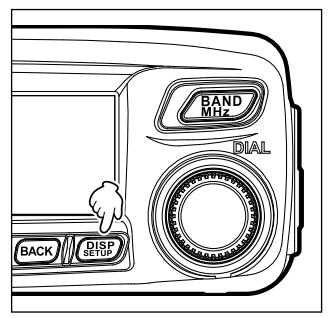

### **Introducción de caracteres**

Puede introducir letras y caracteres para crear mensajes siguiendo el procedimiento detallado a continuación.

### **Cambiar el tipo de carácter**

Pulse (TXPO) ([A/a] aparece en la parte superior). Cada pulsación cambia el tipo de carácter en el siguiente orden.

Mayúsculas → símbolos → minúsculas → números

### **Borrar todos los caracteres introducidos**

Pulse  $(\sqrt{W}$  ([CLR] aparece en la parte superior).

### **Mover el cursor a la izquierda**

Pulse  $\left[\mathbf{P}_{\mathbf{x}}\right]$  ( $\left[-\right]$  aparece en la parte superior).

### **Mover el cursor a la derecha**

Pulse  $\left(\overline{\mathbf{G}_{\mathbf{M}}}\right)$  ( $\left[\rightarrow\right]$  aparece en la parte superior).

### **Borrar el último carácter introducido**

Pulse  $(\sqrt{8.81})$  ([×] aparece en la parte superior).

### **Finalizar la introducción**

Pulse  $\left(\overline{g_{\text{eff}}^{IBP}}\right)$   $\sigma$   $\left(\overline{\text{BACK}}\right)$ .

### **Comprobar los mensajes o imágenes recibidos**

Comprobar mensajes o imágenes en la lista de registro (LOG) utilizando la función GM.

### **Descargar mensajes o imágenes**

Cuando hay un mensaje o una imagen enviados en modo digital desde una estación en la misma frecuencia operativa, el contenido del mensaje o la imagen se visualizan durante cierto tiempo en la pantalla del transceptor. Los datos de los mensajes pueden descargarse en la memoria del transceptor y los datos de las imágenes pueden descargarse en la tarjeta de memoria microSD insertada en el transceptor.

**Al recibir un mensaje Al recibir una imagen** 

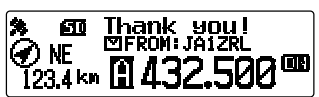

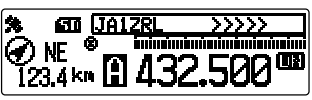

### **Consejos**

- Mientras se recibe una imagen, aparecen el indicativo de llamada del emisor y ">>>" para indicar el progreso en la recepción de datos.
- Si el mensaje no puede descargarse con éxito debido a un formato de archivo no aceptado o a otras razones, aparece "No Completado".
- Si los datos de la imagen no pueden descargarse a la tarjeta de memoria microSD debido a espacio insuficiente en la memoria, aparece "Memoria SD insuficiente"

### **Ver la lista de mensajes o de imágenes**

Usted puede visualizar la lista de los datos transmitidos y recibidos. También puede seleccionar los datos de la lista que quiere comprobar

**1** Mantenga pulsado **G**<sub>v</sub> durante más de un segundo. Visualiza la pantalla "LOG SELECT" (Seleccionar registro).

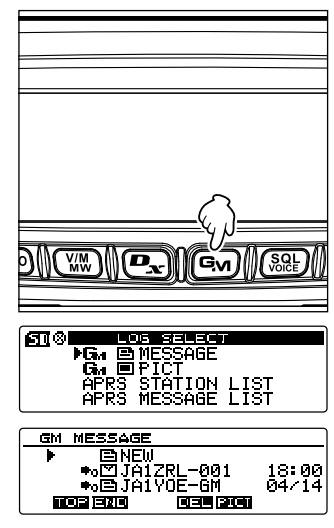

**2** Gire el DIAL para seleccionar **[GM MESSAGE]** o **[GM**  $\blacksquare$  **PICT]**, y después pulse  $\binom{DISP}{\text{SETU}}$ .

Cuando **[GM <u>E</u></u> MESSAGE]** se selecciona, aparece la pantalla "GM MESSAGE.

Cuando se selecciona **[GM PICT]**, aparece la pantalla "GM PICT" con un listado de imágenes y registros de tiempo.

Pulse  $\left( \frac{\mathbf{D}_{\mathbf{x}}}{\mathbf{A}} \right)$  ( $\left[ \frac{\mathbf{D}_{\mathbf{x}}}{\mathbf{A}} \right]$  aparece en la parte superior) para cambiar el visor al tamaño de la imagen.

Pulsando  $\left(\overline{\mathbf{P}_{\mathbf{x}}}\right)$  cada vez cambia el visor.

Consejo **interestado a la izquierda del icono indica** que la imagen fue recibida con éxito.

#### GM PICT →西JQ1VBG<br>→ 国JA1ZRL-001<br>→ 国JA1VOE-6M 18:05 18:00 na - Ta nos en no celas GM PICT 볾 15KF

Consejo Los iconos en el lado izquierdo de la lista LOG (Registro) indican lo siguiente.

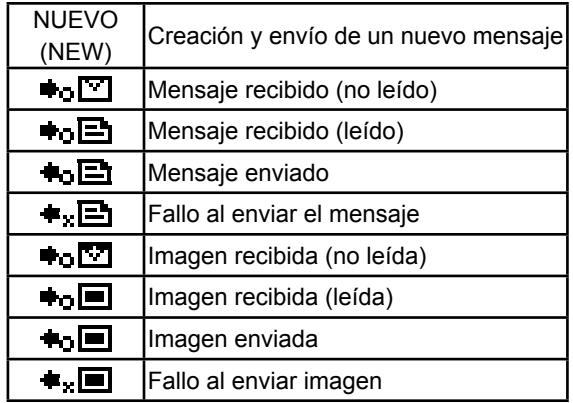

Consejo • Los datos recibidos más recientemente están arriba en la lista.

- Pulse  $\overline{\text{Ww}}$  ( $\blacksquare$  aparece en la parte superior) para saltar al final de la lista.
- Si hay muchos archivos, el saltar al final de la lista puede tomar algún tiempo. Pulse [PTT] para cancelar la operación a medio camino.
- Pulse  $(TXPO)$  ( $\blacksquare$ ) aparece en la parte superior) para saltar al principio de la lista.
- **1** Gire el DIAL para seleccionar los datos que quiere comprobar y pulse  $\left(\frac{DISP}{SEDP}\right)$ . Muestra los datos seleccionados.
- **2** Pulse **(BACK)** dos veces.

Vuelve a la pantalla visualizada anteriormente.

### **Comprobar los mensajes o imágenes recibidos**

### **Borrar mensajes o imágenes**

Usted puede borrar los datos innecesarios de los canales de memoria o de la tarjeta de memoria microSD.

### **Borrar datos utilizando la pantalla de visualización de contenidos**

- **1** Visualice los datos que quiere borrar.
- 2 Pulse  $\boxed{G_M}$  ( $\boxed{1}$ **]** aparece en la parte superior). Visualiza la pantalla de confirmación.

**3** Gire el DIAL para seleccionar **[OK?]**, y pulse  $\sqrt{\frac{p_{\text{ISP}}}{p_{\text{self}}}}$ . Inicia el proceso de borrado.

Después de finalizar el borrado, la pantalla vuelve a la lista de datos.

Las filas se mueven hacia arriba de una en una.

 Consejo Para cancelar el borrado, seleccione [Cancel], y  $pulse$   $\left($   $R^{18}P\right)$ .

### **Borrado de datos de la lista**

- **1** En la lista de datos, seleccione los datos que quiere borrar girando el DIAL.
- **2** Pulse  $(\mathbf{G}_{\mathbf{M}})$  ( $\mathbf{H} = \mathbf{G}$  aparece en la parte superior). Visualiza la pantalla de confirmación.
- **3** Gire el DIAL para seleccionar **[OK?]**, y pulse  $(\frac{QISP}{S})$ . Inicia el proceso de borrado.

Después de finalizar el borrado, la pantalla vuelve a la lista de datos.

Las filas se mueven hacia arriba de una en una.

 Consejo Para cancelar el borrado, seleccione [Cancel],  $v$  pulse  $(\overline{\text{gigs}})$ .

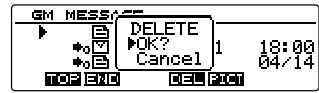

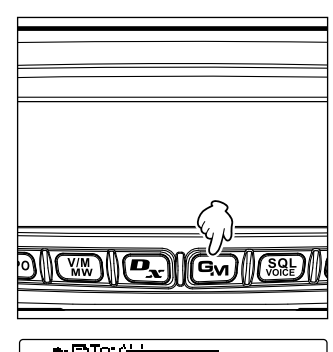

 $\blacksquare$ ETo:r **DEI** والمربول 'ae Cancel लिएन ब्रिटेफ विजय किन्द

### **Enviar MESSAGE (Mensajes) o imágenes (PICT)**

Envíe mensajes o imágenes usando la función GM.

Hay las tres maneras siguientes de enviar mensajes o imágenes.

- (1) Creación y envío de un nuevo mensaje
- (2) Contestar al emisor del mensaje o de los datos de imagen comprobados
- (3) Reenviar el mensaje o los datos de imagen comprobados

### **Enviar mensajes o imágenes**

Usted puede enviar mensajes o imágenes desde el transceptor. Los datos enviados pueden visualizarse por todas las estaciones operando en modo digital sobre la misma frecuencia.

Hay las tres maneras siguientes de enviar mensajes o imágenes.

- (1) Creación y envío de un nuevo mensaje
- (2) Contestar al emisor del mensaje o de los datos de imagen descargados
- (3) Reenviar el mensaje o los datos de imagen descargados

### **Creación y envío de un nuevo mensaje**

Crear un nuevo mensaje y enviarlo

**1** Mantenga pulsado **G**<sub>v</sub> durante más de un segundo. Visualiza la pantalla "LOG SELECT".

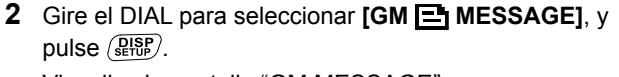

Visualiza la pantalla "GM MESSAGE".

- **3** Gire el DIAL para seleccionar **[NEW]**, y pulse  $\sqrt{g_{\text{EDE}}^{\text{BSP}}}$ .
- **4** Pulse  $(TXPO)$  (**FITH** aparece en la parte superior). Visualiza la pantalla de introducción de mensajes.
- **5** Véase "Introducción de caracteres" on page 5 para introducir un mensaje.

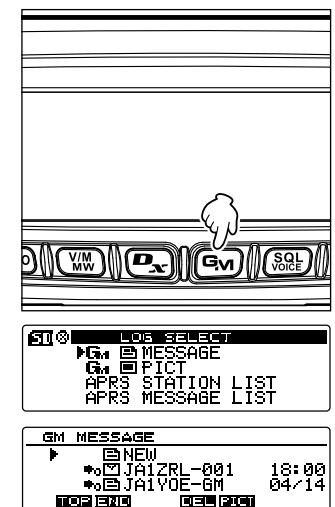

### **Enviar MESSAGE (Mensajes) o imágenes (PICT)**

6 Pulse **BACK**).

Visualiza el mensaje completo.

- 
- **Consejo** Para quardar el mensaje creado, pulse  $(\mathbf{P}_{\mathbf{x}})$  ( **CHE** aparece en la parte superior). Para detalles, véase "Registrar mensajes rutinarios" on page 11.
	- Para continuar la entrada del mensaje, pulse  $(TXPO)$  ( $\Box$ ) aparece en la parte superior).

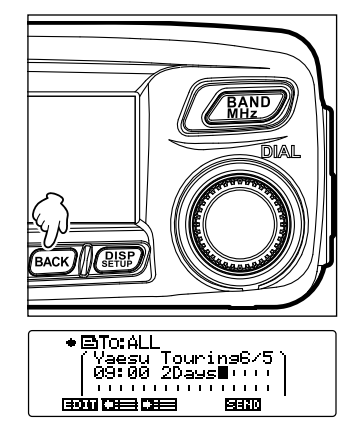

**7** Pulse  $(\frac{500}{200})$  (**11!** aparece en la parte superior). Envía el mensaje.

Consejo Para cancelar la transmisión, pulse (BACK).

Cuando finaliza la transmisión del mensaje, aparece "Completado" y la pantalla vuelve a la lista de mensajes. La pestaña del mensaje transmitido se añadirá a la posición superior de la lista.

### **Uso de mensajes rutinarios**

Los 19 mensajes rutinarios siguientes están almacenados en el transceptor a su salida de fábrica, para su introducción rápida.

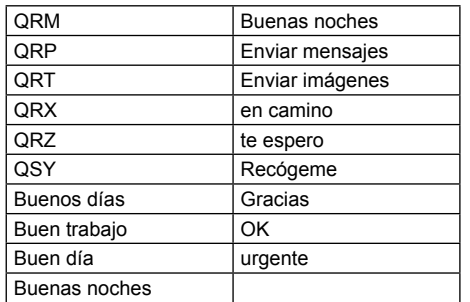

- **1** Siga los pasos 1 a 3 en "Creación y envío de un nuevo mensaje" on page 9 para visualizar la pantalla de detalles del mensaje.
- **2** Pulse  $(\mathbb{W})$  ( $\mathbb{E}$   $\mathbb{H}$  aparece en la parte superior).

Muestra los mensajes rutinarios en la parte superior de la pantalla.

Consejo Para "01" a "10", puede registrar un mensaje con hasta 16 letras. Véase "Registrar mensajes rutinarios" on page 11.

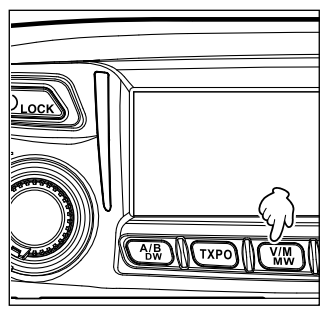

### **Enviar MESSAGE (Mensajes) o imágenes (PICT)**

**3** Gire el DIAL para seleccionar el mensaje rutinario deseado, y pulse  $\binom{QISP}{QISP}$ .

Visualiza el mensaje rutinario seleccionado en el campo de introducción de mensajes.

- **4** Pulse  $\left(\frac{VM}{MN}\right)$  ( $\left(\frac{m}{2}\right)$  aparece en la parte superior). Oculta el campo de visualización del mensaje rutinario en la parte superior de la pantalla.
- **5** Para añadir letras al mensaje, introduzca las letras siguiendo los pasos 4 y 5 en "Creación y envío de un nuevo mensaje" on page 9.

### ●**Registrar mensajes rutinarios**

Usted puede registrar hasta 10 mensajes rutinarios usando un máximo de 80 caracteres.

Los mensajes que ha registrado se pueden seleccionar y usar igual que los 19 mensajes rutinarios preparados.

**1** Siga los pasos 1 a 5 en "Crear y enviar un nuevo mensaje" en la página 9 para introducir un mensaje de texto.

Consejo Pueden utilizarse caracteres alfanuméricos y símbolos.

- $2$  Pulse  $\sqrt{$ **BACK** $)$ .
- **3** Pulse  $\left( \frac{\mathbf{p}}{2} \right)$  ( $\left( \frac{\mathbf{p}}{2} \right)$  aparece en la parte superior). Muestra el campo del mensaje rutinario en la parte alta de la pantalla.

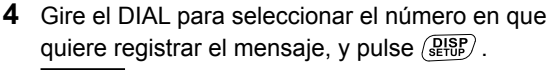

 Consejo Puede seleccionar un número de "01" a "10".  $F =$ 

Registra el texto como un mensaje rutinario y cierra el campo del mensaje rutinario.

- Consejo · Si registra un mensaje nuevo en un número donde va se había registrado un mensaje. el mensaje viejo se borrará.
	- Para cancelar el registro, pulse  $\left[\frac{D}{\sqrt{2}}\right]$  otra vez ( $\left[\frac{D}{\sqrt{2}}\right]$  aparece en la parte superior).

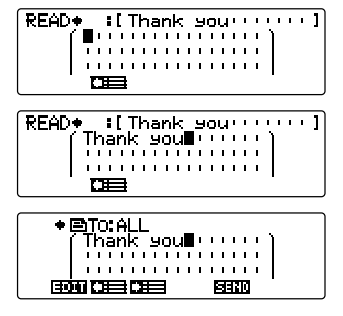

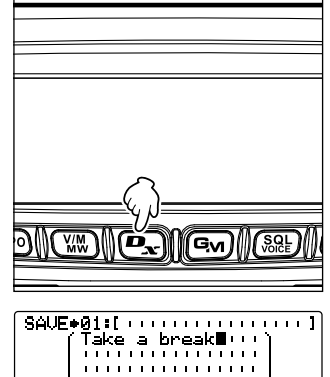

### **Contestar al emisor del mensaje o de los datos de imagen comprobados**

Contestar al emisor del mensaje o de los datos de imagen comprobados.

- **1** Mantenga pulsado **G**<sub>v</sub> durante más de un segundo. Visualiza la pantalla "LOG SELECT".
- **2** Gire el DIAL para seleccionar **[GM MESSAGE]** o **[GM**  $\blacksquare$  **PICT]**, y pulse  $\binom{PISP}{S E}$ .

 $\overline{\mathbf{g}(s)}$ ma salaw **FG, BELEGEN<br>G, BPECT<br>APRS STATION LIST<br>APRS MESSAGE LIST** 

Cuando **[GM MESSAGE]** se selecciona, aparece la pantalla "GM MESSAGE".

Cuando **[GM PICT]** se selecciona, aparece la pantalla "GM PICT".

**3** Gire el DIAL para seleccionar los datos a los que quiere contestar y pulse  $(\frac{O(15)}{60})$ . Muestra los datos seleccionados.

**[MESSAGE] [MENSAJE] [PICT] [IMAGEN]** 

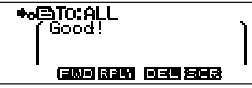

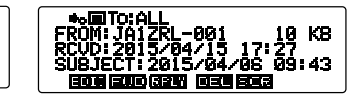

**4** Pulse  $\left(\frac{D_{\mathbf{x}}}{\sqrt{2}}\right)$  ( $\left[\frac{1}{2}, \frac{1}{2}\right]$  aparece en la parte superior).

Visualiza la pantalla de introducción de mensajes.

**5** Introducir el mensaje de contestación.

Véase "Creación y envío de un nuevo mensaje" on page 9 para introducir el mensaje de contestación.

- Consejo Al contestar, el indicativo de llamada del emisor de los datos del MESSAGE/PICT se especifica automáticamente en "Para:".
	- En otras palabras, aunque especifique el indicativo de llamada (nombre) del emisor de los datos como "Para:" al contestar, otras estaciones operando GM en la misma frecuencia pueden ver el mensaje o la imagen en tanto en cuanto estén dentro del rango de comunicación.

 $6$  Pulse  $(BACK)$ .

Visualiza el mensaje completo.

**7** Pulse  $\sqrt{8.8E}$  (**1111** aparece en la parte superior).

Envía el mensaje. Cuando la transmisión del mensaje o de la imagen finaliza, aparece "Completado" y la pantalla vuelve a la lista de mensajes o a la lista de imágenes.

### **Reenviar el mensaje o los datos de imagen comprobados**

Usted puede reenviar el mensaje o los datos de imagen señalados.

- **1** Mantenga pulsado **G**<sub>v</sub> durante más de un segundo. Visualiza la pantalla "LOG SELECT".
- **2** Gire el DIAL para seleccionar **[GM E MESSAGE]** o **[GM**  $\blacksquare$  **PICT]**, y pulse  $\binom{RIS}{RIS}$ . Cuando **[GM MESSAGE]** se selecciona, aparece la pantalla "GM MESSAGE".

Cuando **[GM <b>PICT**] se selecciona, aparece la pantalla "GM PICT".

**3** Gire el DIAL para seleccionar los datos que quiere reenviar y pulse  $\binom{PISP}{S+VP}$ .

Muestra los datos seleccionados.

### **[MESSAGE] [MENSAJE] [PICT] [IMAGEN]**

(2000) 13241 1023 2333

**\*\*@TO:ALL** ToodT

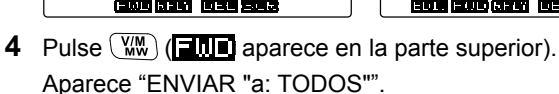

**5** Gire el DIAL para seleccionar **[OK?]**, y pulse  $(\frac{QISP}{S})$ . Cuando la transmisión del mensaje o de la imagen finaliza, aparece "Completado" y la pantalla vuelve a la lista de mensajes o a la lista de imágenes.

 $18:99$ <br> $04/14$ ās en तम्बर नियम

GM MESSAGE

 $\frac{1}{\sqrt{\frac{1}{2} \cdot \frac{1}{2} \cdot 1}}$ SEND Cancel <u>rwa 1326 | 1329 1323</u>

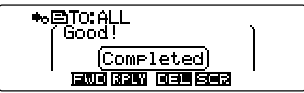

লেন mma sanaré **FG. BINESSAGE**<br>G. BPICT<br>APRS STATION LIST<br>APRS MESSAGE LIST

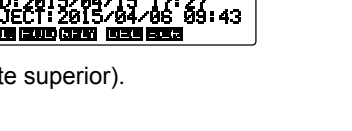

KB

ดีตะ 43

### **GM Menú de Configuración**

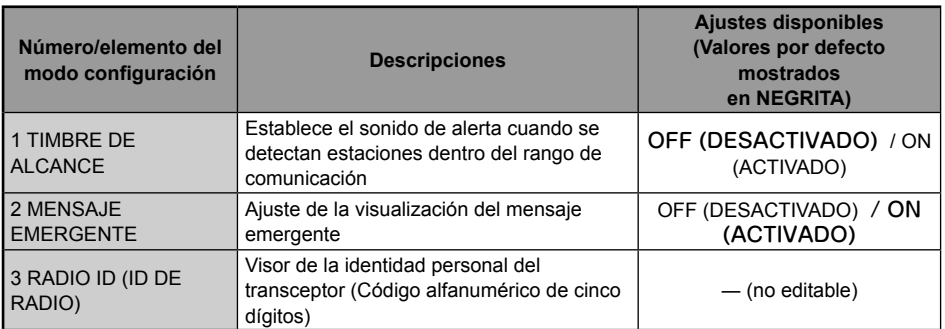

### ●**1 TIMBRE DE ALCANCE**

**Descripción:** Activa/desactiva el sonido de alerta cuando se detectan estaciones dentro del rango de comunicación. Seleccione "ON" para activar el sonido de alerta cuando se detectan estaciones dentro del rango de comunicación.

### ●**2 MENSAJE EMERGENTE**

**Descripción:** Activa/desactiva el visor de mensajes emergentes. Seleccione "ON" para visualizar el mensaje emergente.

### ●**3 RADIO ID (ID DE RADIO)**

**Descripción:** En la función GM, cada transceptor transmite su propia ID además del indicativo de llamada.

> La ID de RADIO es un código de cinco dígitos formado por caracteres alfanuméricos que se registra en el transceptor durante su producción en fábrica.

La ID de RADIO no puede editarse.

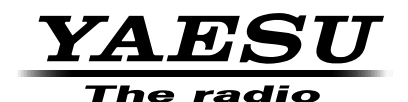

Copyright 2015 YAESU MUSEN CO., LTD. Reservados todos los derechos.

Ninguna parte de este manual podrá ser reproducida sin el permiso de YAESU MUSEN CO., LTD.